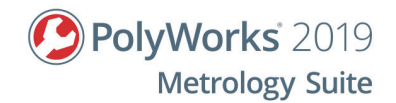

# **PolyWorks|Inspector™ basic probing and scanning applications for CNC CMMs**

# **Objective**

The objective of this 4-day training is to enable metrology operators, technicians, and engineers, who have little or no knowledge of the PolyWorks Metrology Suite, to perform 3D inspections using tools found in PolyWorks|Inspector™. More specifically, it covers the key concepts of a typical inspection workflow for CNC CMMs with probing and scanning capabilities.

# **Prerequisites**

- Trainees are familiar with their CNC CMM and its related equipment, including performing calibrations, using components, setting operational parameters (best practices), as well as performance, maintenance, and care.
- Trainees must have basic knowledge of metrology and be able to read engineering drawings.
- Trainees must have basic computer skills (Windows operating systems).

# **Outline**

- Manage files and navigate through the PolyWorks® interface
- Create and edit a machine configuration
- Define a measurement plan and create a measurement sequence to perform the automated measurement of a part, online and offline
- Measure surface deviations and control part dimensions by CNC probing
- Measure surface deviations and control part dimensions by CNC scanning
- Align measured part to the CAD model
- Review, report, and share inspection results
- Inspect multiple pieces

# **Content**

#### **Manage files and navigate through the PolyWorks® interface**

- Navigate through the PolyWorks Workspace Manager interface
- Create and save a workspace
- Navigate through the PolyWorks|Inspector interface
- Create and save a PolyWorks|Inspector project

#### **Create and edit a machine configuration**

- Create and edit a machine configuration
- Create and locate reference spheres

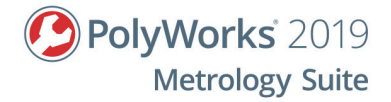

- Create tools
- Create and locate tool changers, specify ports
- Create and calibrate tool orientations

**Define a measurement plan and create a measurement sequence**

- Define a typical inspection workflow
- Import a CAD model and use as a Reference object
- Create features, comparison points, and cross-sections
- Set dimensional and GD&T controls and tolerances
- Create a measurement sequence to perform the automated measurement of objects
- Accelerate measurement sequence creation using the assisted sequence creation tool
- Detect and avoid potential collisions
- Adjust the inspection project for a different device
- Prepare an inspection project using the Offline Simulation mode

### **Measure by CNC probing**

- Measure objects using the Probe and CNC Probe methods
	- Features and comparison points

#### **Measure by CNC scanning**

- Configure a scanning device
- Scan a polygonal model using quality metrics
- Clean data while scanning using a clipping plane
- CNC Scan using define paths: area or linear
- Measure deviations to Reference object surfaces using data color maps
- Extract measurement objects from scan data
	- Features, comparison points and cross-sections

#### **Align measured part to the CAD model**

- Align using a CMM Prealignment
- Align using Surface Points
- Align using objects
	- Perpendicular Planes
	- Plane, Axis, Center Point
	- Best-Fit Measurement Objects
- Best-fit Data to Reference Objects
- Align using Datum Reference Frames

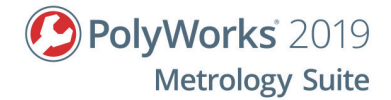

• Create coordinate systems

#### **Review, report, and share inspection results**

- Review measurement results using the Control Reviewer
- Structure measurement results using control views
- Create formatted reports using snapshots and tables
- Share and review inspection results using PolyWorks|Reviewer™

## **Inspect multiple pieces**

- Create a piece template for multipiece inspections
- Review multipiece inspections using Object Control SPC